1. First, capture the image or record the video on a hand phone.

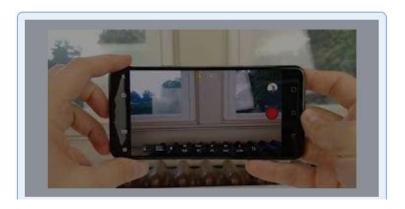

- 2. You can choose to do the following to upload your image/video into your computer:
  - a) Email the clip to yourself
  - b) Connect your phone to the computer using a **cable**

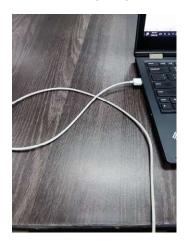

3. Choose the following option.

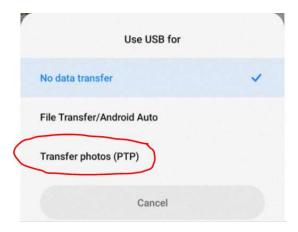

4. Select the image/video, right click to copy the file.

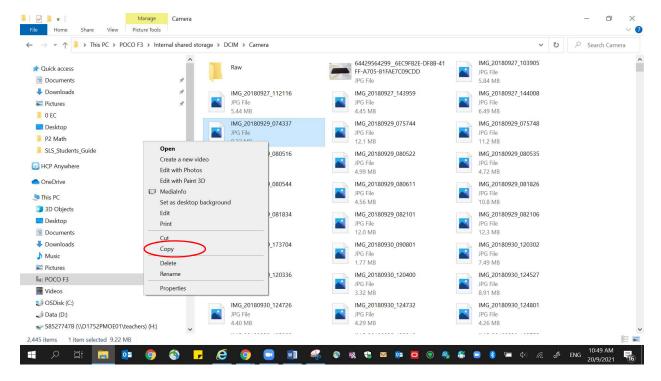

5. Go back to desktop, right click and select paste. If you have emailed the file to yourself, save it on your desktop.

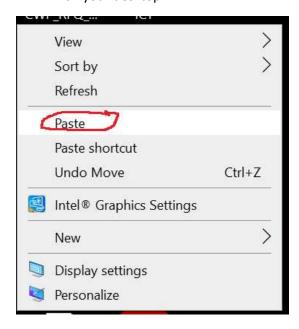

6. In SLS, click on the paper clip icon as follows to upload your image or video.

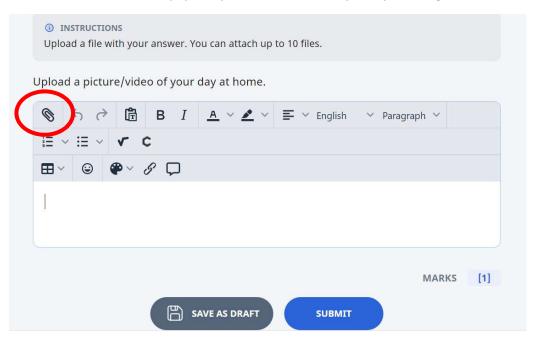

7. Click on 'upload or drag and drop file here'.

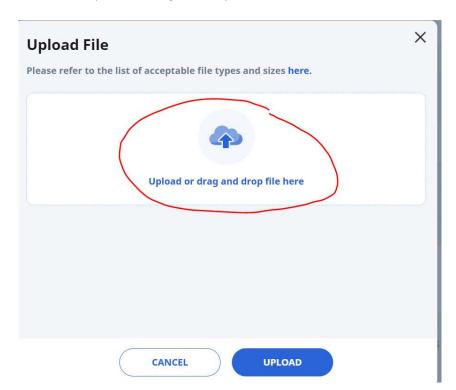

8. Select desktop where the image/video was saved.

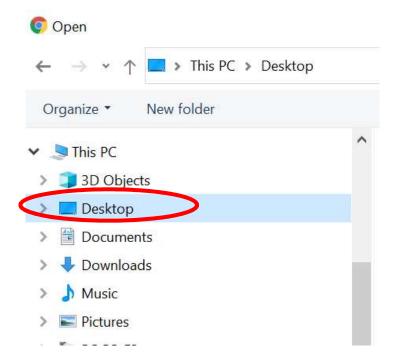

9. Select your image/video and double click on it.

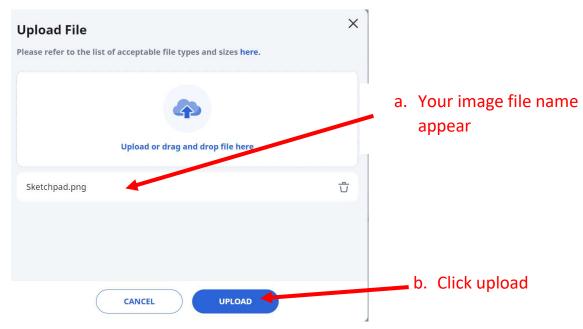

Note: If you are using you're a tablet or hand phone to access SLS, you can capture the image/video on your tablet/ hand phone and upload them directly on SLS.